# [Upgrade to revision] e<sup>2</sup> studio Integrated Development Environment V5.1.0

R20TS0044EJ0100 Rev.1.00 Jul. 16, 2016

# **Outline**

We revised the  $e^2$  studio integrated development environment from V5.0.1.005 to V5.1.0.022.

Please refer to the URL below for an overview of the product.

<https://www.renesas.com/e2studio>

### **1. Product and Versions to Be Updated**

 $\geq$  e<sup>2</sup> studio V5.0.0.043 to V5.0.1.005

Check the version number of your copy of the  $e^2$  studio in the dialog box opened by selecting "About e2 studio" from the "Help" menu of the  $e<sup>2</sup>$  studio.

# **2. Points Upgraded**

The major upgraded points are shown below. Refer to the Release Notes for details: <https://www.renesas.com/search/keyword-search.html#genre=document&q=r20ut3806ee>

# **2.1 Items to Be Newly Supported**

- $\triangleright$  New toolchains are supported
	- Supported V1.03 of the RL78 family C compiler package, which will be available from July 21.
	- Supported V2.05 of the RX family C compiler package, which will be available from July 21.
- Toolchains including GCC for Renesas RL78 and GCC for Renesas RX are supported.

Download the toolchains from the following Web site:

<https://gcc-renesas.com/>

**EXECUTE:** Renesas Synergy device information is updated.

S7G2 User's Manual: Hardware rev. 1.0 is supported.

 $\triangleright$  Function for importing projects for the CA78K0R compiler

A CA78K0R project file (\*.mtpj) can be imported as an e<sup>2</sup> studio project.

### **2.2 Improvements to Functionality**

- $\triangleright$  The base Eclipse platform has been migrated to 4.5.2 (Mars). The base Eclipse platform has been migrated to 4.5.2 (Mars). The version of the CDT plug-in is 8.8.1, i.e. there is no change from V5.0.1 of the  $e^2$  studio.
- $\triangleright$  Via emulator connection, downloading to the flash ROM and debugging with the Renesas GR-PEACH evaluation board (for the RZ/A1H group) are available.

Refer to the information at the following URL for details of the GR-PEACH evaluation board. <https://www.renesas.com/products/boards-and-kits/boards-and-kits/device/GR-PEACH.html>

Deleted files in a project will be once stored in the recycle bin of Microsoft Windows.

### **2.3 Addition of Supported Devices**

Project creation, building, and debugging are available for the RZ/A1LU group.

### **3. Updating Your Product**

### **3.1 Online Updating**

Select "Check for Updates" from the "Help" menu of the  $e<sup>2</sup>$  studio.

Note: When updating  $e^2$  studio from V4.3 or earlier versions to V5.1 or V5.0, the online updating function cannot be used. Follow the procedure given in 3.2 below to newly install the  $e<sup>2</sup>$  studio.

# **3.2 Downloading the Update File from the Web Site**

Download the installer for the  $e^2$  studio from the following URL:

#### [https://www.renesas.com/e2studio\\_download](https://www.renesas.com/e2studio_download)

- Notes 1: You cannot update the e<sup>2</sup> studio from V4.3 or earlier versions to V5.1 or V5.0 by overwriting for **installation or using the updater. Create another folder and newly install it.**
	- 2: There are two installers, one for online use (Web installer) and the other for offline use. Only the latest revision of the installer for online use can be applied. Check the download page before installing.

Use the installer for offline use in environments which are not connected to the Internet. Refer to the download page at the above URL for the details.

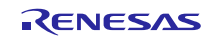

### **Revision History**

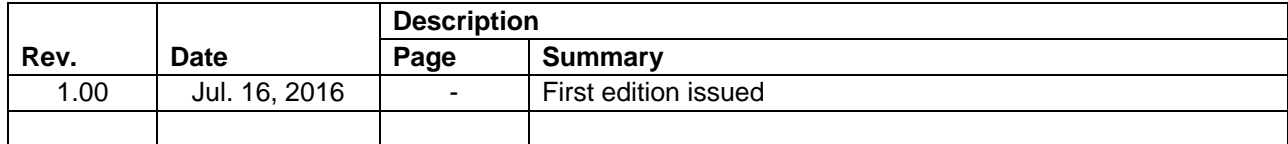

TOYOSU FORESIA, 3-2-24 Toyosu, Koto-ku, Tokyo 135-0061 Japan Renesas Electronics Corporation

■Inquiry http://www.renesas.com/contact/

Renesas Electronics has used reasonable care in preparing the information included in this document, but Renesas Electronics does not warrant that such information is error free. Renesas Electronics assumes no liability whatsoever for any damages incurred by you resulting from errors in or omissions from the information included herein.

The past news contents have been based on information at the time of publication.

Now changed or invalid information may be included. The URLs in the Tool News also may be subject to change or become invalid without prior notice.

All trademarks and registered trademarks are the property of their respective owners.

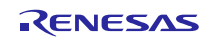